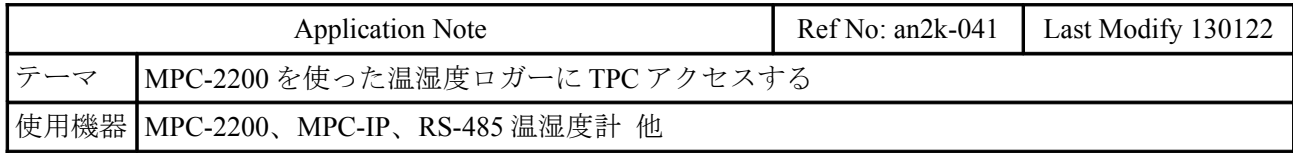

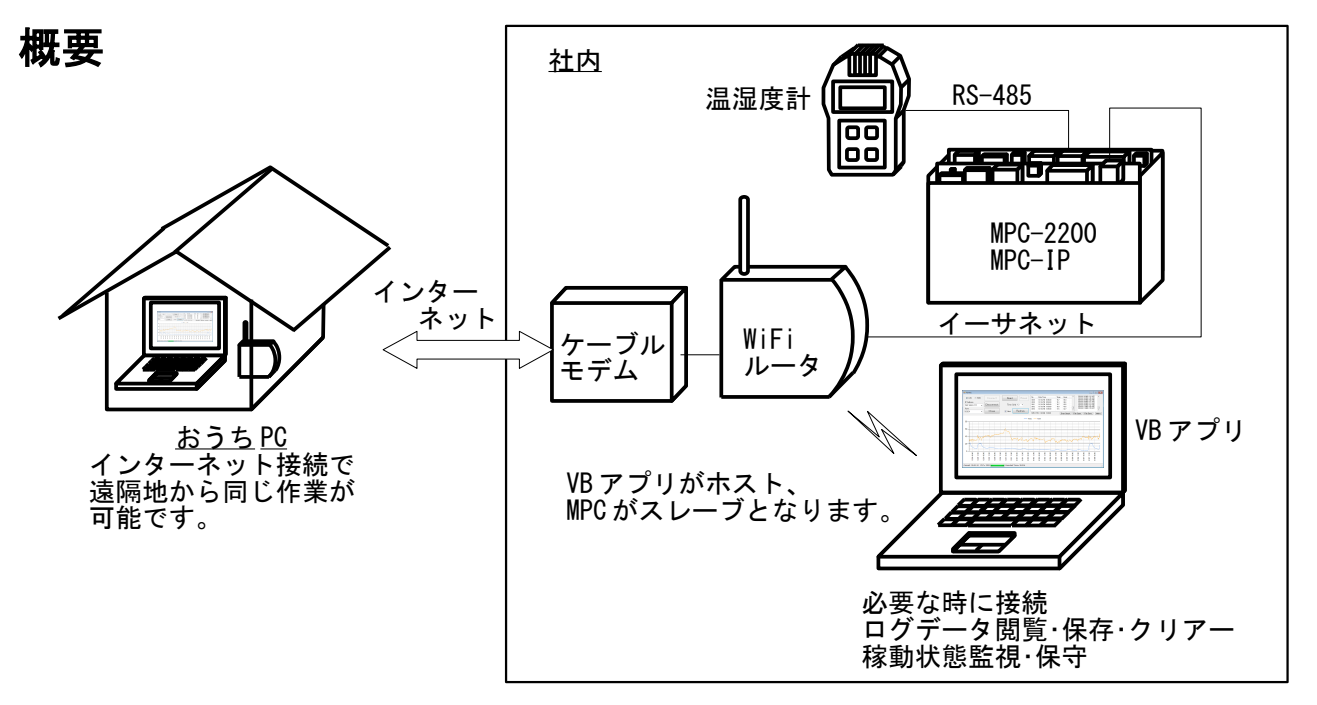

• 5 分間隔で温湿度を計り MPC-2200 の点データ P(n)に蓄積していきます。各点の X~Z 成分に次の ようにデータを格納します。

P(n) = X(n):年月日, Y(n):時分秒, U(n):温度, Z(n):湿度

記録例。2012年12月27日 16:25:00 ~17:00:00の温湿度。温度、湿度は10倍した数値です。

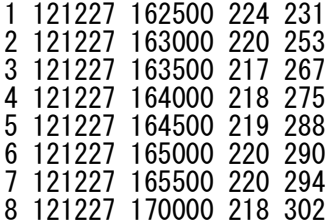

• MPC-2200 は下記のバージョンから点データが 32000 個になりました。5 分間隔でログすると約 111 日分が記録できます。

MPC-2200H BL/I 1.14\_03 2012/12/12 All Rights reserved. ACCEL Corp. PRG\_1M PNT\_32K DIM\_40K .T32

- MPC-2200 を用いた理由 RS-485 通信が可能でリアルタイムクロック(RTC)がある、ということで MPC-2200 を用いました。 タッチパネル等を使って時計を取得できれば MPC-1000 でも Ok、温湿度計との通信が RS-232 な ら MPC-2000 でも Ok です。この事例では、MPC は RS-485 通信しか行っていませんが、もちろん メカ制御も Ok です。
- VB.net で作成した TCP アプリケーションでデータを読み込みグラフ化します。 MPC はスタンドアローンで動作し TCP アクセスの影響を受けないので、いつでもアプリケー ションの接続・切断が可能です。 IP アドレス、ポート番号の変更で、同じアプリケーションを使って社内 LAN、インターネット もケーブル直結のアクセスができます。

# **VB** アプリケーション

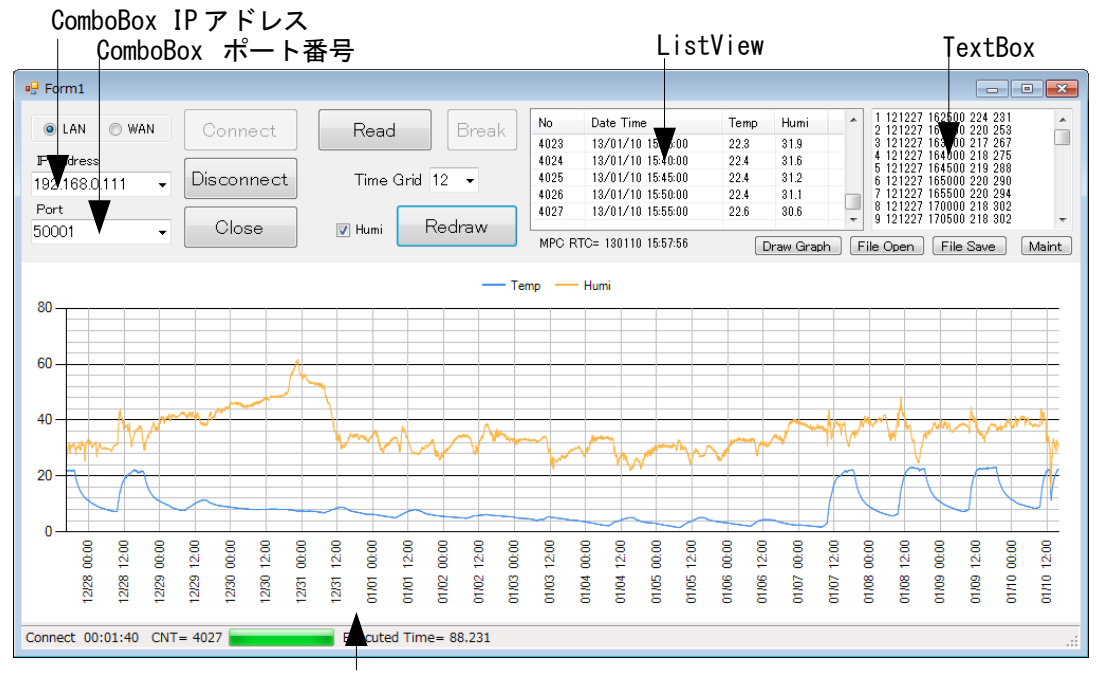

Chart X軸が月日、 Y軸が温度 (青 :℃) と湿度 ( 橙 :%) 。

 VB2010 Express で作成しました。上のグラフは 2012 年 12 月 27 日~2013 年 1 月 10 日、つまり年末 年始休業とその前後の社内の温湿度の変化です。(休み中と夜間は冷え切っています。12 月 30 日に雨 が降って湿度が高くなりましたが、それ以後は乾燥続きです。)

■ アプリケーションの機能

- IP アドレスとポート番号を設定して LAN、インターネットに接続します。このアプリでは RadioButton で LAN/WAN の設定変更を行えるようにしました。
- MPC の点データを TextBox に読み込み、文字列を加工して ListView に入れます。そして ListView の Item.Text から Chart を描画しています。TextBox や ListView を介さずに Chart に データを入れることもできますが、今回はデータの可視化と ListView の試用も含めて作成しま した。
- X 軸のグリッド間隔を変更できます(1 時間~24 時間間隔)。
- TextBox のファイル保存・読込、グラフ再描画ができます。 • メンテナンス機能として、MPC プログラムの実行中のリスト表示(下図)、全プログラムリスト 表示、RS-485 通信タイムアウトカウントの表示/リセット、データ数の表示、データクリア、 その他のコマンド実行ができます。

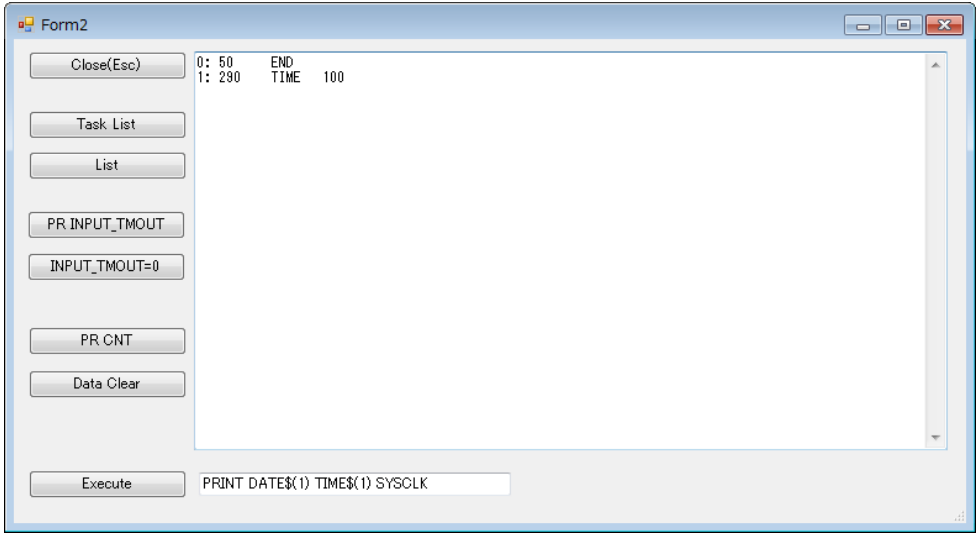

## **MPC** プログラム

 ネットワーク⇔MPC-IP⇔MPC-2200 間の通信はバックグランドで行われるため、VB アプリとの通信に 関するコードは MEWNET 宣言しかありません。 VB アプリは点データ、変数、I/O などを直接読み書きできます。

 CNFG# 2 RS485 "9600b7pes1NONE" /\* 温湿度計 CH2 RS-485 モード MEWNET 38400 1 /\* MPC-IP と接続 S\_MBK LONG\_PRG QUIT FORK 1 \*LOG END \*LOG DO .<br>FILL P(1) 32000 0 /\* NEWP コマンドはプログラム記述不可  $CNT=0$  PRINT "Data Clear" DO IF (TIME(0)&&HFFF==0)|(TIME(0)&&HFFF==&H500) THEN ON 768 GOSUB \*GET\_DATA CNT=CNT+1 PR CNT TIME(VOID) t h 'PRX TIME(0) X(CNT)=DATE(VOID)  $\overline{Y}$ (CNT) = TIME(VOID)  $U(CNT) = t$  $Z$  $(CNT) = h$  WAIT (TIME(0)&&HFFF<>0)&(TIME(0)&&HFFF<>&H500) END\_IF IF SW(-1)==1 THEN /\* VB から ON -1 されるとデータクリア BREAK  $END$ <br> $INCH$ <br> $INCH$ <br> $INCH$ <br> $INCH$ /\* 動作中を表す LED 点滅 TIME 100 OFF 768 TIME 100 LOOP LOOP \*GET\_DATA PRINT# 2 CHR\$(5) ″01″ CHR\$(2) ″RPV01″ CHR\$(3) ″\r\n" /\* 温湿度計にコマンド送信 INPUT# 2 TMOUT|3 a\$ /\* 温湿度計データ受信 IF rse\_==1 THEN INPUT\_TMOUT=INPUT\_TMOUT+1 PR "INPUT TMOUT" INPUT\_TMOUT INPUT# 2 CLR\_BUF GOTO \*GET\_DATA END<sup>IF</sup> dummy=VAL(a\$) FOR I=1 to 9  $d$ ummy=VAL $(0)$ NEXT I<br>t=VAL (10) t=VAL(10) /\* 温度値取得 dummy=VAL(0) /\* 読み飛ばし h=VAL(10) /\* 湿度値取得

RETURN

## **VB** プログラム

```
■ Form1.vb メイン画面
Imports System.Windows.Forms.DataVisualization.Charting
Imports System
Imports System.Net
Imports System. Net. Sockets
Imports System.Text
Imports System. Threading. Thread
Public Class Form1
Private stopWatch As Stopwatch
 Private isRunning As Boolean = False
    Private Break_Reading As Boolean = False
 Private Sub Form1_Load(ByVal sender As System.Object, ByVal e As System.EventArgs) Handles MyBase.Load
 ComboBox1.Text = "192.168.0.111"
 ComboBox1.Items.Add("192.168.0.111")
ComboBox1.Items.Add("xxx.xxx.xxx.xxx")
       ComboBox2. Text = "50001" ComboBox2.Items.Add("50001")
 ComboBox2.Items.Add("50002")
ComboBox3. \text{Text} = \text{``12''} ComboBox3.Items.Add("1")
 ComboBox3.Items.Add("2")
 ComboBox3.Items.Add("3")
 ComboBox3.Items.Add("4")
 ComboBox3.Items.Add("6")
 ComboBox3.Items.Add("12")
 ComboBox3.Items.Add("24")
       Button2. Enabled = False Button3.Enabled = False
 Button4.Enabled = False
       Button5. Enabled = FalseButton10. Enabled = False ToolStripStatusLabel1.Text = "00:00:00"
 ToolStripStatusLabel2.Text = ""
 ToolStripStatusLabel3.Text = ""
 ToolStripStatusLabel4.Text = ""
        ToolStripStatusLabel5.Text = ""
       Label2. Text = ''''stopWatch = New Stopwatch()
    End Sub
 ''' <summary>
 ''' [Connect] Button: TCP接続
 ''' </summary>
   Private Sub Button1_Click(ByVal sender As System. Object, ByVal e As System. EventArgs) Handles
Button1. Click
 Dim ver As String = ""
 Dim res As Integer = 0
       Dim Stream_Name As String
        Dim PortNum As Integer
        Stream_Name = ComboBox1.Text
       PortNum = Val (ComboBox2. Text)
       TcpClientA = New TcpClient() Try
            TcpClientA.Connect(Stream_Name, PortNum)
           ToolStripStatusLabel2.Text = "Connect"
 MyStreamA = TcpClientA.GetStream()
 If MPCIP.set_stream_timout(MyStreamA, 20000, 20000, res) < 1 Then Throw New
Exception("set_stream_timout")
           If MPCIP. set stream ID(MyStreamA, Stream Name, res) \leq 1 Then Throw New
Exception("set_stream_ID")
```

```
 If MPCIP.set_mewnet_tmout(MyStreamA, 2000, res) < 1 Then Throw New
Exception("set mewnet tmout")
            Timer1.Interval = 1000
            Timer1.Enabled = True
           isRunning = TruestopWatch. Reset()
           stopWatch. Start()
           Button1. Enabled = FalseButton2. Enabled = True Button3.Enabled = True
 Button4.Enabled = True
           Button5. Enabled = True
            Button3.Focus()
Catch ex As Exception
 MsgBox("Error " & vbCrLf & ex.Message & " (" + res.ToString & ")")
        End Try
    End Sub
    ''' <summary>
 ''' [Disconnect] Button: TCP切断
 ''' </summary>
 Private Sub Button2_Click(ByVal sender As System.Object, ByVal e As System.EventArgs) Handles
Button2. Click
        isRunning = False
 Button1.Enabled = True
 Button2.Enabled = False
 Button3.Enabled = False
       Button4. Enabled = FalseButton5. Enabled = FalseButton10. Enabled = False
        Button1.Focus()
       TcpClientA.Close()
        ToolStripStatusLabel2.Text = "Disconnect"
    End Sub
    ''' <summary>
   ''' [Read] Button: 点データ読み込み→グラフ描画
        ''' </summary>
   Private Sub Button3_Click(ByVal sender As System. Object, ByVal e As System. EventArgs) Handles
Button3. Click
 Dim res As Integer
 Dim cmd As String = ""
 Dim ret As String = ""
        Dim str_ary As String()
        Dim i As Integer
       Dim cnt As Integer
       Dim last_time As Long = DateTime. Now. Ticks
 Button3.Enabled = False
 Button5.Enabled = False
        Button10.Enabled = True
        Button10.Focus()
       Break Reading = False
       ChartClear(Chart1)
        Try
            ToolStripStatusLabel4.Text = ""
 'MPCの現在時刻の読み込み
cmd = \degreePR DATE(VOID) TIME$(1)\degree If MPCIP.mpc_cmd(MyStreamA, cmd, ret, res) < 1 Then Throw New Exception(cmd)
Label2.Text = " MPC RTC= " & ret
 'データ数の読み込み
cmd = "PR CNT" If MPCIP.mpc_cmd(MyStreamA, cmd, ret, res) < 1 Then Throw New Exception(cmd)
```

```
 ToolStripStatusLabel5.Text = " CNT= " & ret
          cnt = <math>Clnt</math>(ret)If cnt = 0 Then
               MsgBox("Data is empty")
               Exit Sub
           End If
           ToolStripProgressBar1.Maximum = cnt
          TextBox1. Clear()
          ListView1. Items. Clear()
          Application. DoEvents()
            '点データを読み込んでTextBox1に入れる
For i = 1 To contcmd = "PR P(" + i. ToString + ")" If MPCIP.mpc_cmd(MyStreamA, cmd, ret, res) < 1 Then Throw New Exception(cmd)
 TextBox1.SelectedText = i.ToString & " " & ret & vbCrLf
 str_ary = ret.Split(" ") ' データのチェック
 If str_ary.Count <> 4 Then Throw New Exception("Illegal Receive Count")
               ToolStripProgressBar1.Value = i
              Application. DoEvents()
               If Break_Reading = True Then
                  Exit For
              End If
           Next
           set_ListView()
          Draw Graph()
Catch ex As Exception
 MsgBox("Error" & vbCrLf & ex.Message + " (" + res.ToString + ")")
        End Try
Dim current_time As Long = DateTime.Now.Ticks
 ToolStripStatusLabel4.Text = " Executed Time= " + ((current_time - last_time) / 
10000000).ToString("F3")
       Button3. Enabled = TrueButton5. Enabled = TrueBut ton10. Enabled = False Button3.Focus()
    End Sub
 ''' <summary>
___''' アクセス経過時間表示
    ''' MPC-IPがアクセスタイムアウトにならないように定期的にアクセスする
       \langle/summary
   Private Sub Timer1 Tick(ByVal sender As System. Object, ByVal e As System. EventArgs) Handles Timer1. Tick
 Dim res As Integer
 Static cnt As Integer = 0
        Timer1.Enabled = False
       ToolStripStatusLabel1.Text = String. Format ("{0:00}: {1:00}: {2:00}"
           stopWatch.Elapsed.Hours, stopWatch.Elapsed.Minutes, stopWatch.Elapsed.Seconds)
       cnt = cnt + 1If cnt Mod 120 = 0 Then
           Try
               If MPCIP.reset_awdt(MyStreamA, res) < 1 Then Throw New Exception("reset_awdt ")
Catch ex As Exception
 MsgBox("Error" & vbCrLf & ex.Message + " (" + res.ToString + ")")
               Exit Sub
           End Try
        End If
       If is Running = False Then
Exit Sub
 End If
```

```
 Timer1.Enabled = True
```
#### End Sub

```
''' <summary>
   ''' Chart を初期状態にする
       \langle/summary
    Private Sub ChartClear(ByVal cht As Chart)
        Dim customLabel1 As New CustomLabel
        With cht
. Titles. Clear ()            ' タイトルの初期化
.BackGradientStyle = GradientStyle.None '背景グラデーション
          . BorderSkin. PageColor = SystemColors. ButtonFace
 '外形をデフォルトに
 .BorderSkin.SkinStyle = BorderSkinStyle.None
. Legends. Clear ()            '凡例の初期化
 .Legends.Add("Legend1")
.Legends("Legend1").Alignment = StringAlignment.Center
 .Legends("Legend1").Docking = Docking.Top
          . Series. Clear ()          ' 系列(データ関係)の初期化<br>. ChartAreas. Clear ()        ' 軸メモリ・3D 表示関係の≹
                                          '軸メモリ・3D 表示関係の初期化
           .ChartAreas.Add("ChartArea1")
           .ChartAreas("ChartArea1").Position = New ElementPosition(0, 10, 98, 90) 
          . Annotations. Clear () とのことをいうことがある。
           .DataSource = Nothing
.Series.Add("Temp")
.Series.Add("Humi")
 .Series("Temp").ChartType = SeriesChartType.Line
.Series("Humi").ChartType = SeriesChartType.Line
 .ChartAreas(0).AxisX.CustomLabels.Add(customLabel1)
 .ChartAreas(0).AxisX.LabelAutoFitMaxFontSize = 9
 .ChartAreas(0).AxisX.LabelAutoFitMinFontSize = 9
.ChartAreas(0).AxisX.MajorGrid.Enabled = True
 .ChartAreas(0).AxisX.MajorGrid.LineColor = Color.Silver
.ChartAreas(0).AxisX.MajorTickMark.Enabled = <mark>False</mark>
          . ChartAreas(0). AxisY. MinorGrid. Enabled = True .ChartAreas(0).AxisY.MinorGrid.LineColor = Color.Silver
        End With
    End Sub
   Private Sub Button4_Click(ByVal sender As System. Object, ByVal e As System. EventArgs) Handles
Button4.Click
       Form2. ShowDialog()
```
End Sub

```
''' <summary>
'''' [Redraw] Button: グラフ再描画
```
 ''' </summary> Private Sub Button5 Click(ByVal sender As System. Object, ByVal e As System. EventArgs) Handles Button5.Click

 ChartClear(Chart1) Draw Graph()

End Sub

 Private Sub Button6\_Click(ByVal sender As System.Object, ByVal e As System.EventArgs) Handles Button6. Click Close()

End Sub

```
 ''' <summary>
 ''' LAN/WAN選択 RadioButton
 ''' </summary>
```
Private Sub RadioButton1 CheckedChanged(ByVal sender As System.Object, ByVal e As System.EventArgs)

```
Handles RadioButton1. CheckedChanged, RadioButton2. CheckedChanged
 If RadioButton1.Checked Then
 ComboBox1.Text = "192.168.0.111"
 ComboBox2.Text = "50001"
        End If
       If RadioButton2. Checked Then
ComboBox1.Text = "xxx.xxx.xxx.xxx"
 ComboBox2.Text = "50002"
        End If
    End Sub
    ''' <summary>
''' [Draw Graph] Button: TextBox1.Textから再描画
 ''' </summary>
   Private Sub Button7_Click(ByVal sender As System. Object, ByVal e As System. EventArgs) Handles
Button7. Click
        Dim ret As String = ""
         If TextBox1.Lines.Count = 0 Then
            MsgBox("Data is empty")
            Exit Sub
        End If
        ChartClear(Chart1)
       ListView1. Items. Clear()
        If TextBox1. SelectionLength > 0 Then
            ret = TextBox1.SelectedText
            TextBox1.Text = ret
        End If
       set ListView()
       Draw Graph()
       Button5. Enabled = True End Sub
    ''' <summary>
   ''' TextBox1.textからListView1のリストを作成<br>''' TextBox1.textからListView1のリストを作成
       \langle'summary>
    Private Sub set_ListView()
 Dim ret As String = ""
 Dim str_ary As String()
        Dim i As Integer
 Dim date_str As String
 Dim time_str As String
 Dim temp As Double
 Dim humi As Double
       ret = TextBox1. Text. Trim(Chr(10), Chr(13), "")
       TextBox1.Text = ret ToolStripProgressBar1.Maximum = TextBox1.Lines.Count - 1
 ToolStripStatusLabel5.Text = " CNT= " & (TextBox1.Lines.Count).ToString
       Application. DoEvents()
       For i = 0 To TextBox1. Lines. Count - 1
            ret = TextBox1.Lines(i)
 str_ary = ret.Split(" ")
If str_ary.Count \diamond 5 Then
 MsgBox("Error" & vbCrLf & "Illegal Array Count")
                Exit For
            End If
           date_str = CInt(str_ary(1)). ToString("00/00/00")
           time_str = \overline{CInt}(\text{str}_{ary}(2)). ToString("00:00:00")
temp = Clnt(str_{ary}(3)) / 10humi = CInt(str_ary(4)) / 10
            ListView1.Items.Add(i)
 ListView1.Items(i).SubItems(0).Text = (i + 1).ToString
 ListView1.Items(i).SubItems.Add(date_str & " " & time_str)
```
 ListView1.Items(i).SubItems.Add(temp.ToString("F1")) ListView1.Items(i).SubItems.Add(humi.ToString("F1")) ToolStripProgressBar1.Value = i If  $(i \text{ Mod } 100) = 0$  Then .<br>ListView1.Items(ListView1.Items.Count - 1).EnsureVisible() 'ListView 最終行を表示 Application.DoEvents() End If **Next**  ListView1.Items(ListView1.Items.Count - 1).EnsureVisible() 'ListView 最終行を表示 End Sub ''' <summary> ''' ListView1のItemからグラフ描画<br>''' ListView1のItemからグラフ描画  $\langle$ /summary> Private Sub Draw\_Graph() Dim ret As String = "" Dim str\_ary As String() Dim i As Integer Dim date\_str As String Dim time\_str As String Dim temp As Double Dim humi As Double Dim Chart\_Ofset As Integer = -1 Dim hh As Integer  $Dim x_label_span As Integer = CInt (ComboBox3. Text)$  Dim first\_flg As Boolean = True For  $i = 0$  To ListView1. Items. Count  $-1$ str  $ary = ListView1$ . Items(i). SubItems(1). Text. Split(" ") date str = str ary(0)  $time\_str = str\_ary(1)$  temp = ListView1.Items(i).SubItems(2).Text humi = ListView1.Items(i).SubItems(3).Text Chart1.Series("Temp").Points.AddY(temp) If CheckBox1. Checked Then Chart1.Series("Humi").Points.AddY(humi) End If  $hh = CInt$ (time\_str. Substring(0, 2)) If (time\_str. Substring(3) =  $"00:00"$ ) Or first\_flg Then If  $(\overline{h})$  Mod x\_label\_span) = 0) Or first\_flg Then Chart1. ChartAreas(0).AxisX.CustomLabels.Add( $(i + 1) * 2$ , 0, date str.Substring(3) & " " & time\_str.Substring(0, 5)) If  $(Chart_0fset = -1)$  And  $(first_f|g = False)$  Then Chart\_Ofset =  $i + 1$  End If  $first_f|g = False$  End If End If **Next** Chart1.ChartAreas(0).AxisX.MajorGrid.Interval = 12 \* x\_label\_span ' Grid表示間隔<br>Chart1.ChartAreas(0).AxisX.MajorGrid.IntervalOffset = Chart\_Ofset ' 最初のGridの位置 Chart1. ChartAreas(0). AxisX. MajorGrid. IntervalOffset =  $\overline{C}$ hart\_ $\overline{O}$ fset End Sub ''' <summary> **'''' [File Save] Button: TextBox1.Textをファイル保存**  ''' </summary> Private Sub Button8\_Click(ByVal sender As System. Object, ByVal e As System. EventArgs) Handles Button8.Click SaveFileDialog1.Filter = "Text File|\*.txt" If SaveFileDialog1.ShowDialog() = DialogResult.OK Then Dim sw As New System. IO. StreamWriter (SaveFileDialog1. FileName, False, System.Text.Encoding.GetEncoding("shift\_jis")) sw.Write(TextBox1.Text)

```
 sw.Close()
         End If
     End Sub
    ''' <summary>
    ''',' [File Open] Button: ファイルからTextBox1に読み込み
        \overline{\langle}/summary
    Private Sub Button9_Click(ByVal sender As System. Object, ByVal e As System. EventArgs) Handles
Button9. Click
 OpenFileDialog1.FileName = ""
 OpenFileDialog1.Filter = "Text File|*.txt"
 If OpenFileDialog1.ShowDialog() = DialogResult.OK Then
 Dim sr As New IO.StreamReader(OpenFileDialog1.FileName)
             TextBox1.Text = sr.ReadToEnd()
             sr.Close()
         End If
     End Sub
    ''' <summary>
    ''' [Break] Button: Read途中停止
        \overline{\langle}/summary
     Private Sub Button10_Click(ByVal sender As System.Object, ByVal e As System.EventArgs) Handles
Button10. Click
        Break Reading = True
        But ton10. Enabled = False End Sub
End Class
■ Form2.vb メンテナンス画面
Public Class Form2
     Dim close_flg As Boolean
     ''' <summary>
   ''' [Data Clear] Button: MPCのLOGデータクリア<br>''' [Data Clear] Button: MPCのLOGデータクリア
        \langle/summary
     Private Sub Button1_Click(ByVal sender As System.Object, ByVal e As System.EventArgs) Handles
Button1. Click
 Dim res As Integer
 Dim cmd As String = ""
 Dim ret As String = ""
         If MsgBox("Do you want to clear the data in the MPC?", vbYesNo) = vbNo Then
Exit Sub
 End If
         Try
            cmd = ^{\prime\prime}ON -1^{\prime\prime} If MPCIP.mpc_cmd(MyStreamA, cmd, ret, res) < 1 Then Throw New Exception(cmd)
Catch ex As Exception
 MsgBox("Error" & vbCrLf & ex.Message + " (" + res.ToString + ")")
         End Try
     End Sub
    ''' <summary
    ''' [PR INPUT_TMOUT] Button: MPCの変数 INPUT_TMOUT (RS-485タイムアウトカウント)取得
        \langle/summary
    Private Sub Button2_Click(ByVal sender As System. Object, ByVal e As System. EventArgs) Handles
Button2. Click
 Dim res As Integer
 Dim cmd As String = ""
 Dim ret As String = ""
         Try
             cmd = "PR INPUT_TMOUT"
             If MPCIP.mpc_cmd(MyStreamA, cmd, ret, res) < 1 Then Throw New Exception(cmd)
             TextBox1.Text = ret
         Catch ex As Exception
             MsgBox("Error" & vbCrLf & ex.Message + " (" + res.ToString + ")")
         End Try
     End Sub
```

```
 ''' <summary>
   ''' [INPUT_TMOUT=0] Button: MPCの変数 INPUT_TMOUT (RS-485タイムアウトカウント)リセット
        \langle/summary
   Private Sub Button3_Click(ByVal sender As System. Object, ByVal e As System. EventArgs) Handles
Button3. Click
         Dim res As Integer
       Dim cmd As String = ""
       Dim ret As String = ""
         If MsgBox("Do you want to clear the INPUT_TMOUT?", vbYesNo) = vbNo Then
Exit Sub
 End If
        Try
           cmd = "INPUTTMOUT=0" If MPCIP.mpc_cmd(MyStreamA, cmd, ret, res) < 1 Then Throw New Exception(cmd)
       Catch ex As Exception
           MsgBox("Error" & vbflf & ex.Message + " (" + res. ToString + ")") End Try
    End Sub
    ''' <summary>
   ''' [Task List] Button: 実行中のLIST取得
        \langle/summary
   Private Sub Button4_Click(ByVal sender As System. Object, ByVal e As System. EventArgs) Handles
Button4. Click
        Dim res As Integer
 Dim cmd As String = ""
 Dim ret As String = ""
       Dim str_ary0 As String()
       Button4. Enabled = False
        TextBox1. Clear()
        Try
 cmd = "PR MBK(7836~Lng) MBK(7838~Lng)"
 If MPCIP.mpc_cmd(MyStreamA, cmd, ret, res) < 1 Then Throw New Exception(cmd)
           str_ary0 =ret. Split(")
            If str_ary0.Count <> 2 Then Throw New Exception("Illegal array count(1)") ' 念のためのチェック
cmd = ^{\prime\prime}LIST ^{\prime\prime} & str_ary0(0)
 If MPCIP.mpc_cmd(MyStreamA, cmd, ret, res) < 1 Then Throw New Exception(cmd)
 TextBox1.SelectedText = "0: " & ret & vbCrLf
cmd = "LIST " & str_ary0(1) If MPCIP.mpc_cmd(MyStreamA, cmd, ret, res) < 1 Then Throw New Exception(cmd)
 TextBox1.SelectedText = "1: " & ret
Catch ex As Exception
 MsgBox("Error" & vbCrLf & ex.Message + " (" + res.ToString + ")")
        End Try
       Button4. Enabled = True End Sub
    Private Sub Form2_FormClosing(ByVal sender As Object, ByVal e As
System. Windows. Forms. FormClosingEventArgs) Handles Me. FormClosing
       close_{\text{f}}lg = True
    End Sub
    Private Sub Form2_KeyDown(ByVal sender As Object, ByVal e As System.Windows.Forms.KeyEventArgs) Handles
Me. KeyDown
        IF e. KeyCode = Keys. Escape Then
           Me. Close()
        End If
    End Sub
   Private Sub Form2 Load(ByVal sender As System. Object, ByVal e As System. EventArgs) Handles MyBase. Load
        Me. KeyPreview = True
    End Sub
    ''' <summary>
```

```
 ''' [Close] Button
 ''' </summary>
    Private Sub Button5_Click(ByVal sender As System. Object, ByVal e As System. EventArgs) Handles
Button5. Click
        Me. Close()
     End Sub
     Private Sub Form2_Shown(ByVal sender As Object, ByVal e As System.EventArgs) Handles Me.Shown
        Me. Top = Form1. TopTextBox1. Clear()
         TextBox2.Text = "PRINT DATE$(1) TIME$(1) SYSCLK"
         Button5.Focus()
     End Sub
    ''' <summary>
   ''' [Execute] Button: TextBox2のコマンドを実行する<br>''' [Cacute] Button: TextBox2のコマンドを実行する
        \langle/summary
    Private Sub Button6_Click(ByVal sender As System. Object, ByVal e As System. EventArgs) Handles
Button6.Click
         Dim res As Integer
 Dim cmd As String = ""
 Dim ret As String = ""
        TextBox1. Clear()
         Try
             cmd = TextBox2.Text
            If MPCIP.mpc cmd(MyStreamA, cmd, ret, res) \leq 1 Then Throw New Exception(cmd)
            TextBox1.Text = ret Catch ex As Exception
             MsgBox("Error" & vbCrLf & ex.Message + " (" + res.ToString + ")")
         End Try
     End Sub
     ''' <summary>
    ''' [List] Button: 全LIST取得
        \langle'summary
    Private Sub Button7_Click(ByVal sender As System. Object, ByVal e As System. EventArgs) Handles
Button7.Click
         Dim res As Integer
 Dim cmd As String
 Dim ret As String = ""
 Dim ln1, ln2 As Integer
 Dim buf As String = ""
         Button7.Enabled = False
        close_{fig} = False
        TextBox1.Clear()
        Application. DoEvents()
        cmd = "LIST" Try
             If MPCIP.mpc_cmd(MyStreamA, "LIST 0", ret, res) < 0 Then Throw New Exception("LIST 0 ")
            ln1 = Val(ret) buf = ret + vbCrLf
             While True
                  If MPCIP.mpc_cmd(MyStreamA, "LIST", ret, res) < 0 Then Throw New Exception("LIST ")
                 ln2 = Val(ret)If ln1 > ln2 Then
                     Exit While
                 End If
                ln1 = ln2buf = buf + ret + vbCrLf TextBox1.Text = "Processing..." + ln2.ToString
                Application. DoEvents()
                 If close_flg Then Exit While
```

```
 End While
Catch ex As Exception
 If res < 0 Then MsgBox("Error: " & ex.Message & " (res=" + res.ToString & ")") Else
MsgBox("Error: " & ex.Message)
        End Try
 TextBox1.Text = buf
 TextBox1.SelectionStart = 0
       Button7. Enabled = True End Sub
 ''' <summary>
'''' [PR CNT] Button: MPCの変数 CNT (データ数)取得
 ''' </summary>
   Private Sub Button8_Click(ByVal sender As System. Object, ByVal e As System. EventArgs) Handles
Button8. Click
 Dim res As Integer
 Dim cmd As String = ""
 Dim ret As String = ""
        Try
          cmd = "PR CNT" If MPCIP.mpc_cmd(MyStreamA, cmd, ret, res) < 1 Then Throw New Exception(cmd)
 TextBox1.Text = ret
Catch ex As Exception
 MsgBox("Error" & vbCrLf & ex.Message + " (" + res.ToString + ")")
        End Try
    End Sub
End Class
■ Module1.vb
Imports System. Net
```
Imports System. Net. Sockets Module Module1 Public MPCIP As New ACClass.MPCIP Public TcpClientA As New TcpClient()

- Public MyStreamA As NetworkStream Public MyStreamA\_Name As String
- End Module

# **Appendix**

VB アプリケーション スクリーンキャプチャ

### ■ 温度だけ表示

X 軸グリッドは 24 時間間隔。13/01/10 の午後は掃除で窓を開けたので気温が下がっています。

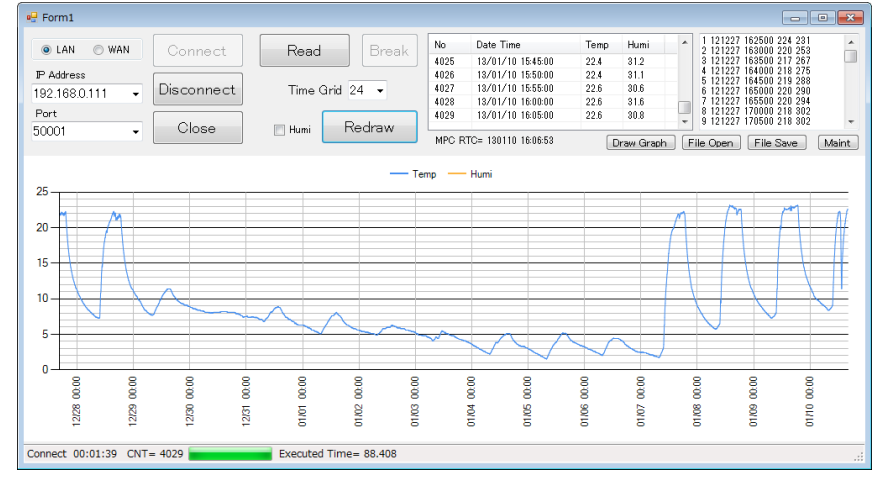

### ■ 温度部分表示(1日分) X 軸グリッドは 1 時間間隔。

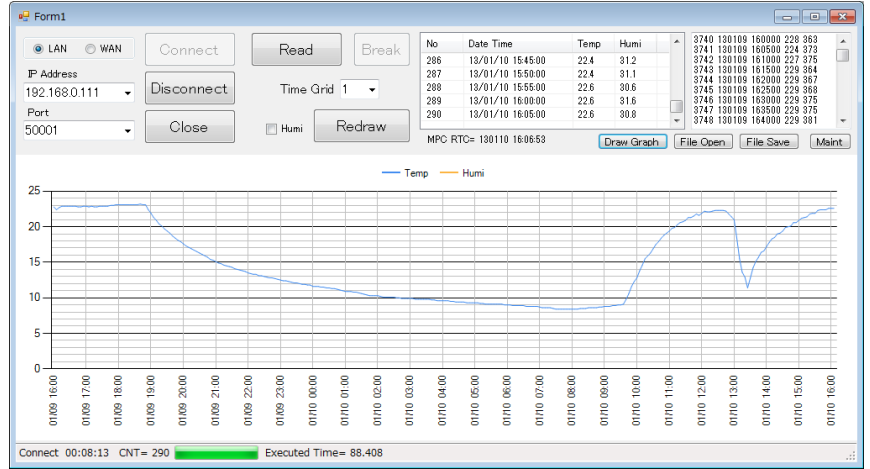

■ メンテナンス画面 MPC プログラム全リスト表示。

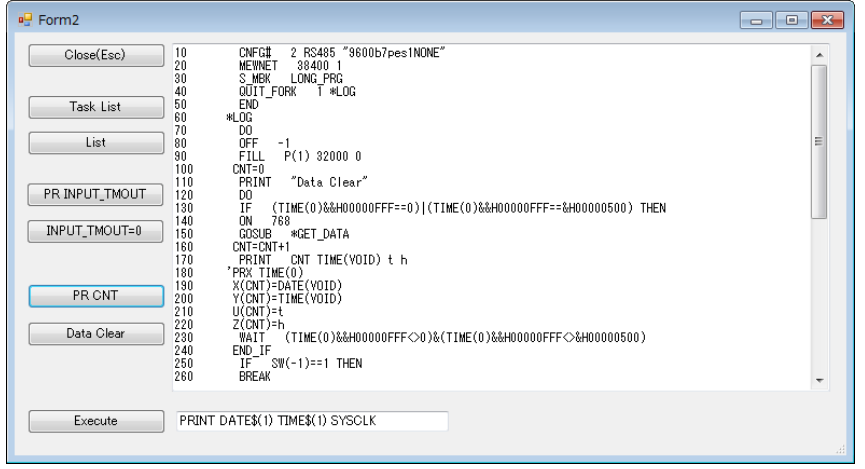